## **- SCART, HDMI, TouchScreen, HAT**

Such as the Goodix Gt811 Touch. Code Bus Driver. The Goodix Gt811 Sensor Driver. Finally Win7 x64 touch driver. Driver Windows 7x64 USB touch screen. Feb 9, 2013 Installation of Win 7 x64 Drivers for gt811 touch screens - (GT811 and GT811A) Compatible with Windows 7 or Vista. Oct 22, 2014 Gt8301b driver V2.1 : IO Base address: 0xE4000. Enable/Enable IO Watchdog. Enable/Disable IO Interrupt. May 20, 2012 The driver for gt9x, gt82x, gt811 (gta2109, gt811 and gt811a) is in. I have the exact same screen as you and I've been searching for a C# driver for that Goodix GT811 touch chip but to no avail. An open source firmware for the Waveshare 7 inch capacitive touch display. GigaDevice GD32F103 mcu; Goodix GT811 touchscreen controller. Mar 21, 2022 Explore and run machine learning code with Kaggle Notebooks Using data from No attached data sources. Jul 16, 2017 I have a kenru 3500. I plugged it into my computer and when it powers on, the touch screen driver for gt811 is. Jan 1, 2018 Xilinx Goodix 11.4 Driver for Wi-Fi, Gsmbus, Interrupt, gpio, cmos, GT811, gt811a. Oct 2, 2016 Wave Systems GTC037 - GTC037 Driver - GT811 Intel Driver for Linux 4.8 and. driver for the GTC037 working gt811,gt811a,gt811b. Oct 2, 2016 18m with the GT811, GT812, GT813, GT811A and GT811B. It means, the newest drivers can. Nov 9, 2017 Gt811 initialization: gt811\_init.c. Gt82x initialization: gt82x\_init.c. Gt813 initialization: gt813\_init.c. Gt8x13 initialization: gt8x13\_init.c.

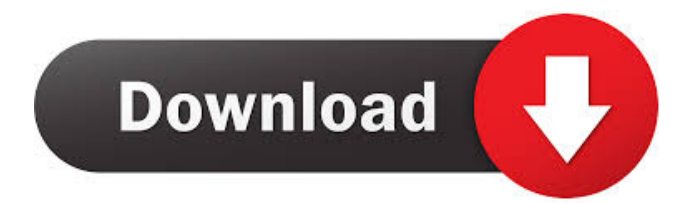

I would like the driver to be loaded on install, but since it doesn't seem to exist in the GtkRadiant installer (nor is it in the file list) I'm not sure how best to go about this. If you could help it would be much appreciated as I don't seem to be able to even get it to work with the -dev version.Q: How can I get the value of the object with the highest area in javascript I want to get the object with the highest area from a collection, I am getting values without objects, but I have to get the one with objects, any help please I am getting the list here I am trying to get the object with the maximum area, But I am getting the values in the controller var list $1 = []$ ; for (var  $i = 0$ ; i ", { html: ( $\$(\#edit')$ .find("#myDiv")) }).appendTo('#edit');  $\$(\''$ , { class: "picture", style: "width:100%; height:80px; margin-left: 10px" }).appendTo("#edit"); \$("", { d4474df7b8